# **Inhaltsverzeichnis**

# **Datei:Aprsmap x.xxxcu ARMv6Pi.zip**

[Versionsgeschichte interaktiv durchsuchen](https://wiki.oevsv.at) [VisuellWikitext](https://wiki.oevsv.at)

## **[Version vom 16. Januar 2014, 20:00 Uhr](https://wiki.oevsv.at/w/index.php?title=Datei:Aprsmap_x.xxxcu_ARMv6Pi.zip&oldid=12313) ( [Quelltext anzeigen](https://wiki.oevsv.at/w/index.php?title=Datei:Aprsmap_x.xxxcu_ARMv6Pi.zip&action=edit&oldid=12313))**

# **[Aktuelle Version vom 12. Februar 2014,](https://wiki.oevsv.at/w/index.php?title=Datei:Aprsmap_x.xxxcu_ARMv6Pi.zip&oldid=12465)  [22:17 Uhr](https://wiki.oevsv.at/w/index.php?title=Datei:Aprsmap_x.xxxcu_ARMv6Pi.zip&oldid=12465) [\(Quelltext anzeigen\)](https://wiki.oevsv.at/w/index.php?title=Datei:Aprsmap_x.xxxcu_ARMv6Pi.zip&action=edit)**

[OE5HPM](https://wiki.oevsv.at/w/index.php?title=Benutzer:OE5HPM&action=view) ([Diskussion](https://wiki.oevsv.at/w/index.php?title=Benutzer_Diskussion:OE5HPM&action=view) | [Beiträge](https://wiki.oevsv.at/wiki/Spezial:Beitr%C3%A4ge/OE5HPM)) (hat eine neue Version von "[Datei:Aprsmap x.](https://wiki.oevsv.at/wiki/Datei:Aprsmap_x.xxxcu_ARMv6Pi.zip) [xxxcu ARMv6Pi.zip"](https://wiki.oevsv.at/wiki/Datei:Aprsmap_x.xxxcu_ARMv6Pi.zip) hochgeladen: V0.311cu) [← Zum vorherigen Versionsunterschied](https://wiki.oevsv.at/w/index.php?title=Datei:Aprsmap_x.xxxcu_ARMv6Pi.zip&diff=prev&oldid=12313)

[OE5HPM](https://wiki.oevsv.at/w/index.php?title=Benutzer:OE5HPM&action=view) [\(Diskussion](https://wiki.oevsv.at/w/index.php?title=Benutzer_Diskussion:OE5HPM&action=view) | [Beiträge\)](https://wiki.oevsv.at/wiki/Spezial:Beitr%C3%A4ge/OE5HPM) (hat eine neue Version von ["Datei:Aprsmap x.](https://wiki.oevsv.at/wiki/Datei:Aprsmap_x.xxxcu_ARMv6Pi.zip) [xxxcu ARMv6Pi.zip](https://wiki.oevsv.at/wiki/Datei:Aprsmap_x.xxxcu_ARMv6Pi.zip)" hochgeladen: V0.324cu)

(9 dazwischenliegende Versionen desselben Benutzers werden nicht angezeigt)

### **Zeile 1: Zeile 1:**

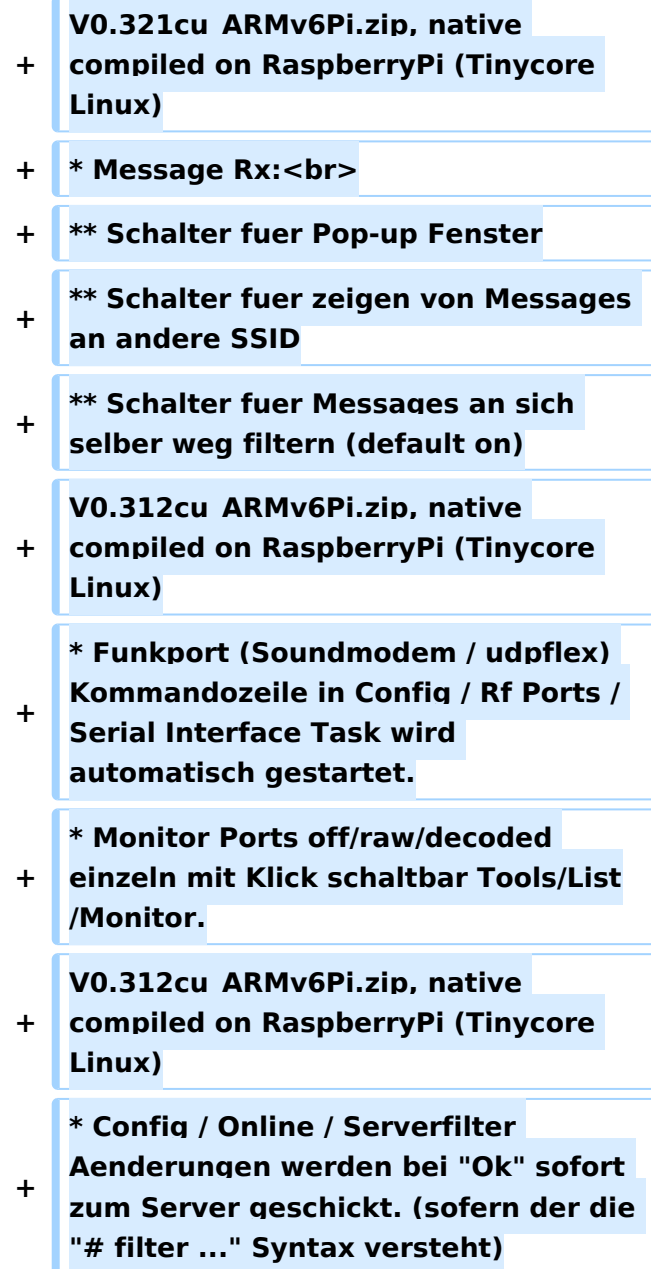

**+ \* mit "<" ">" durch einen Track wandern geht mit gleichzeitig geoeffneter Altitude- und Speed-Statistik und zeigt dort die Stelle am Track und die Messwerte numerisch. + \* Tools / List neu mit verschiebmaximier-, ikonisierbarem Textfenster mit Scrollbalken (und Cursortasten und Mausrad) und nach Zeit und alfabetisch sortierbarem Inhalt. Es kann Rohdaten und dekodiert listen. Text kann man markieren und mit "Paste" in andere Anwendungen kopieren (auch auf Win ohne umstaendlichen Dialog). Gibt man in Tools / Find ("F"-Taste) ein Wort ein, werden alle gleichnamigen Stellen farblich hervorgehoben zB. "APLM01" oder ein Call. Klickt man auf eine Zeile, wird auf der Landkarte die Herkunft gezeigt, sofern die Zeile eine Position enthaelt und wenn nicht, die letzte bekannte Position vom Absender der Zeile. Das Live-Monitor-Fenster fuer empfangene und gesendete Daten hat anstatt sortieren "Clr" fuer Inhalt loeschen, es stoppt raufscrollen wenn man mindesten 1 Zeile herunter geschoben hat, und kann mit "u"- Taste an und aus geschaltet werden. (Beachten: bei Batteriebetrieb durch den laufenden Bild-Update evtl mehr CPU/Akkuverbrauch). Das Aktivieren des Monitors ist, bis eine selbsterklaerende Menue-Struktur erfunden ist, noch wie zuvor unter Config / Rf-Ports / Monitor Frames. \* Linux: F11-Taste (bei "seltsamen" Fenstermachern die selber kein** 

**+ Maximieren oder dann wieder kleiner machen koennen) toggelt Fullscreen /Normal.**

**+ \* Win: Kein extra Textfenster mehr da Listings eingebaut.**

**+**

V0.310cu\_ARMv6Pi.tgz, native compiled on RaspberryPi (Tinycore Linux)

V0.310cu\_ARMv6Pi.tgz, native compiled on RaspberryPi (Tinycore Linux)

# Aktuelle Version vom 12. Februar 2014, 22:17 Uhr

V0.321cu\_ARMv6Pi.zip, native compiled on RaspberryPi (Tinycore Linux)

- Message Rx:
	- $\circ$  Schalter fuer Pop-up Fenster
	- $\circ$  Schalter fuer zeigen von Messages an andere SSID
	- $\circ$  Schalter fuer Messages an sich selber weg filtern (default on)

V0.312cu\_ARMv6Pi.zip, native compiled on RaspberryPi (Tinycore Linux)

- Funkport (Soundmodem / udpflex) Kommandozeile in Config / Rf Ports / Serial Interface Task wird automatisch gestartet.
- Monitor Ports off/raw/decoded einzeln mit Klick schaltbar Tools/List/Monitor.

V0.312cu\_ARMv6Pi.zip, native compiled on RaspberryPi (Tinycore Linux)

- Config / Online / Serverfilter Aenderungen werden bei "Ok" sofort zum Server geschickt. (sofern der die "# filter ..." Syntax versteht)
- mit "<" ">" durch einen Track wandern geht mit gleichzeitig geoeffneter Altitude- und Speed-Statistik und zeigt dort die Stelle am Track und die Messwerte numerisch.
- Tools / List neu mit verschieb- maximier-, ikonisierbarem Textfenster mit Scrollbalken (und Cursortasten und Mausrad) und nach Zeit und alfabetisch sortierbarem Inhalt. Es kann Rohdaten und dekodiert listen. Text kann man markieren und mit "Paste" in andere Anwendungen kopieren (auch auf Win ohne umstaendlichen Dialog). Gibt man in Tools / Find ("F"-Taste) ein Wort ein, werden alle gleichnamigen Stellen farblich hervorgehoben zB. "APLM01" oder ein Call. Klickt man auf eine Zeile, wird auf der Landkarte die Herkunft gezeigt, sofern die Zeile eine Position enthaelt und wenn nicht, die letzte bekannte Position vom Absender der Zeile. Das Live-Monitor-Fenster fuer empfangene und gesendete Daten hat anstatt sortieren "Clr" fuer Inhalt loeschen, es stoppt raufscrollen wenn man mindesten 1 Zeile herunter geschoben hat, und kann mit "u"-Taste an und aus geschaltet werden. (Beachten: bei Batteriebetrieb durch den laufenden Bild-Update evtl mehr CPU /Akkuverbrauch). Das Aktivieren des Monitors ist, bis eine selbsterklaerende Menue-Struktur erfunden ist, noch wie zuvor unter Config / Rf-Ports / Monitor Frames.
- Linux: F11-Taste (bei "seltsamen" Fenstermachern die selber kein Maximieren oder dann wieder kleiner machen koennen) toggelt Fullscreen/Normal.
- Win: Kein extra Textfenster mehr da Listings eingebaut.

V0.310cu\_ARMv6Pi.tgz, native compiled on RaspberryPi (Tinycore Linux)

- Message Senden nun bis 67 Zeichen wie im Protokoll vorgesehen statt 57.
- Umlautwandler auf "Ae Oe Ue ss" (bis mal ein 8 Bit Zeichensatz definiert ist).
- Message Eingabezeile geleert wenn die vorherige Message abgeschickt wurde oder an ein anderes Call als zuvor gesendet werden soll.
- Schnelles Zoomen mit Shift-Linksklick und Rahmen um den gewuenschten Inhalt aufziehen.
- (nur Linux) jpeg-Dekoder fuer Maps wobei erst .png versucht wird dann jpeg in .png Filenamen und zuletzt jpeg als .jpg (gm.sh modifizieren).

## Dateiversionen

Klicken Sie auf einen Zeitpunkt, um diese Version zu laden.

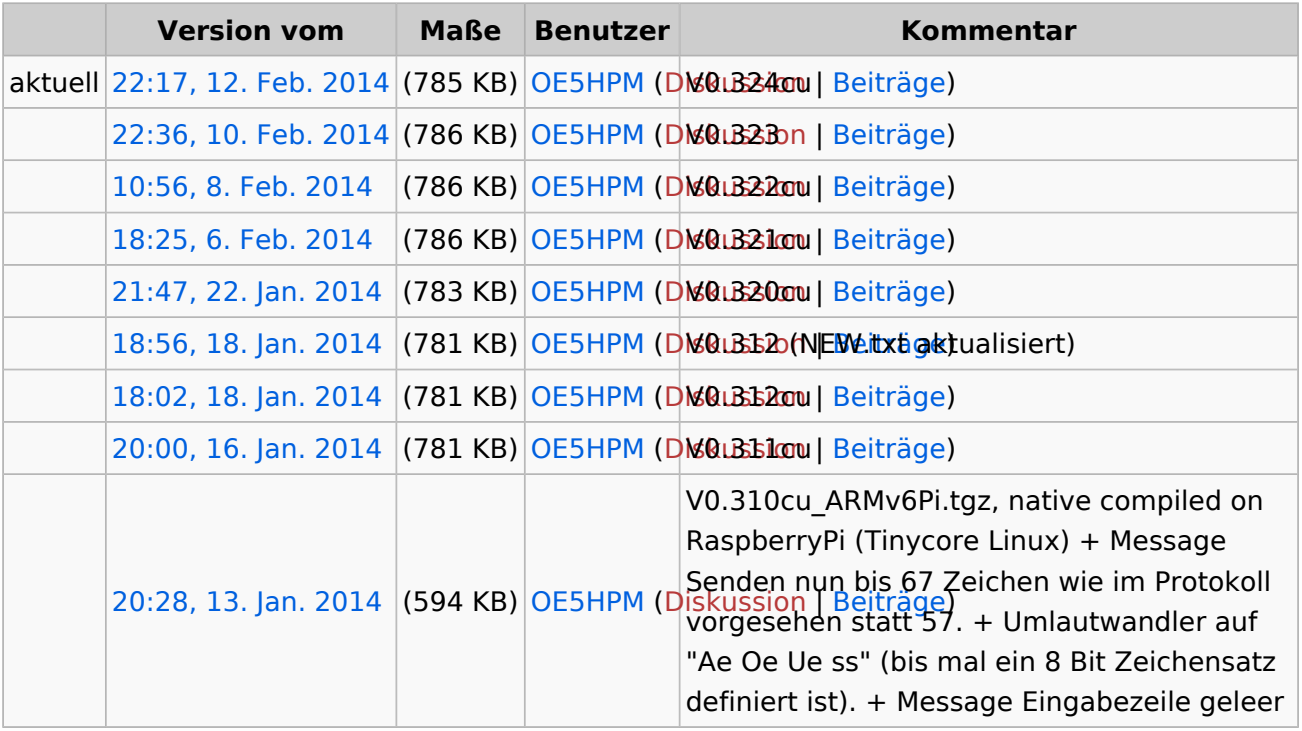

Sie können diese Datei nicht überschreiben.

## Dateiverwendung

Keine Seiten verwenden diese Datei.